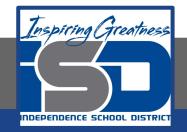

## Technology Applications Virtual Learning Varsity Sports Attendance May 21, 2020

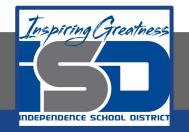

#### 8th Grade Technology Applications Lesson: May 21, 2020

#### **Objective/Learning Target:**

I can create a spreadsheet and line chart using sporting event attendance data.

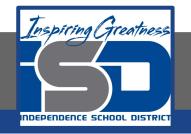

#### **Getting Started:**

Every five years, McKinley High School updates its athletic complex. One major update will be to increase seating in the gymnasium and the stadium fields. To help determine how many additional seats will be added this year, the athletic director asks you to create a line chart that shows the attendance growth for baseball, football, basketball, and soccer. Since you are familiar with using Google Drive, you decide to use Google Sheets.

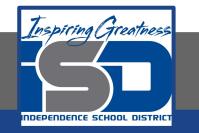

- 1. Create a New Google Sheet and name it Varsity Sports Attendance.
- 2. Enter the data as shown below.

| Fx | 1             |                       |        |        |        |        |
|----|---------------|-----------------------|--------|--------|--------|--------|
|    | A             | В                     | С      | D      | E      | F      |
| 1  | McKinley High | h Athletic Event Atte | ndance |        |        |        |
| 2  |               |                       |        |        |        |        |
| 3  |               | Year 1                | Year 2 | Year 3 | Year 4 | Year 5 |
| 4  | Baseball      | 10582                 | 7450   | 8765   | 9841   | 11240  |
| 5  | Football      | 9960                  | 14586  | 15962  | 18625  | 19541  |
| 6  | Basketball    | 8825                  | 11548  | 10254  | 12542  | 14625  |
| 7  | Soccer        | 4875                  | 5687   | 6790   | 5247   | 7850   |
| 8  |               |                       |        |        |        |        |

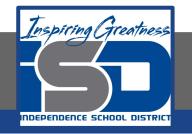

- Merge cells A1-F1, center align, bold, and change the font size to 14.
- 4. Bold and right align row 3.
- 5. Bold cells A4-A7.

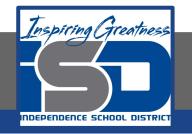

- 6. Format Number. To format numbers with a comma and decimal places, select cells B4-F7, then from the Format menu select Number, then select Number.
- To round to whole numbers, decrease the decimal place of cells
  B4-F7 to zero decimal places.

| McKit      Port size      Aunthor      1.000.12        II      Bible      ChiH      Percent      10.12%        Veg      Italic      ChiH      Scientific      1.011/2        Veg      Italic      ChiH      Scientific      1.011/2        Veg      Static      ChiH      Scientific      1.011/2        Veg      Statikerough      Akt-ShiH-S      Cummpy      Scientific        Veg      Align      *      Date      9/26/2008        Mill      Text snapping      *      Date filme      9/26/2008 IS 59/00                                                                                                    | I J K X   |   | er 7 : : | (  | Number +                  | 1 | Automatic           |                                 | - 38 - | ヨ・土・ +・ | 00 🖬 🖬 | Ψ-Σ- |    |     |   |
|----------------------------------------------------------------------------------------------------|-----------|---|----------|----|---------------------------|---|---------------------|---------------------------------|--------|---------|--------|------|----|-----|---|
| 0      н      0      н      1      3        MCKII      B Bold      CbHB      Fercent      10.025                                                                                                    | 1 J K L 1 |   | 0582     |    | Fault                     |   | Plain text          |                                 |        |         |        |      |    |     |   |
| INCKIT      Tutorism      Tutorism      Tutorism        II      Bold      Ch4-B      Forecrit      10.125        IV      Indefine      Ch4-B      Scientific      1.812-83        IV      Indefine      Ch4-B      Forecrit      1.812-83        IV      Indefine      Ch4-B      Forecrit      1.812-83        IV      Indefine      Ch4-B      Forecrit      1.812-83        IV      Indefine      Ch4-B      Forecrit      1.812-83        IV      Indefine      Ch4-B      Cumenty      51.090.12        IV      Afgin      At-Sh1H-S      Cumenty      51.090.12        IV      Indefine      Time      3.53.00 PM        Text strapping      Date time      9.262008 IS 59.00                                                                                                    |           | 1 |          |    |                           | - | -                   |                                 | 0      | н       | 1      | 3    | к. | - L | M |
| Ye      Book      Control      Scientific      111E+83        CC      U      Undefine      Chi+U      Feancial      (1.000.12)        ell      E      Sinisethrough      Abt-Sinit+S      Currency      \$1.000.12)        ell      Mage      celler      Time      \$2502008        Mage      celler      Time      \$2500.001.12                                                                                                    |           |   | McKi     |    | Font size                 | C | Number              | 1,000.12                        |        |         |        |      |    |     |   |
| It      2      Italia      Clinit      Example        MI      6      5      Underlike      Convency      S1000 12        MI      6      Statkathrough      Abit Shith S      Convency      S1000 12        MI      6      Adap      >      Date      9/202000        Marge cells      Time      3.59 00 PM        Text snapping      >      Date filme      9/26/2008 55 99 00                                                                                                    |           |   |          | 8  | Bold Ctrl+8               |   | Percent             | 10.12%                          |        |         |        |      |    |     |   |
| 10      10      10      10      Feandal      (1,00,12)        all      6      Snikathrough      AbrSnith-S      Camercy      \$1,000,12        Align      *      Date      \$262008      \$59,000        Marge cells      *      Time      3.59.00 PM        Text snapping      *      Date filme      \$262008                                                                                                    |           |   |          |    | Italie Chiel              |   | Scientific          | 1.01E+03                        |        |         |        |      |    |     |   |
| All      Common      Common      Commo      Commo      Commo |           |   |          | Q  |                           |   |                     |                                 |        |         |        |      |    |     |   |
| Align * Date 9/26/2008 15:90 00<br>Marga cells * Time 3:25:00 PM<br>Text anapping * Date time 3/26/2008 15:90 00                                                                                                    |           |   | othall   | 1. |                           |   | Financial           | (1,000.12)                      |        |         |        |      |    |     |   |
| Marga cells      Task      3:50 00 PM        Text enzging      Date time      9:26/2008 35:50 00                                                                                                    |           |   | sketball | 14 | Strikethrough Alt+Shift+5 |   | Currency            | \$1,000.12                      |        |         |        |      |    |     |   |
| Marga cells      Task      3:50 00 PM        Text enzging      Date time      9:26/2008 35:50 00                                                                                                    |           |   | ICOR     | 1  | Alian                     |   |                     |                                 |        |         |        |      |    |     |   |
| Text wrapping * Date time 9/26/2008 15 00 PM                                                                                                    |           |   |          |    |                           |   | Date                | 9/26/2008                       |        |         |        |      |    |     |   |
|                                                                                                    |           |   |          |    |                           |   | Time                | 3.59:00 PM                      |        |         |        |      |    |     |   |
| Conditional formation Duration 34.01.00                                                                                                    |           |   |          |    | Text wrapping +           |   | Date time 1         | 126/2008 15:59:00               |        |         |        |      |    |     |   |
|                                                                                                    |           |   |          |    | Conditional formatting    |   | Duration            | 24:01:00                        |        |         |        |      |    |     |   |
|                                                                                                    |           |   |          |    | Containing Containing     |   |                     |                                 |        |         |        |      |    |     |   |
|                                                                                                    |           |   |          |    |                           |   | Time<br>Date time 1 | 3 59 00 PM<br>926/2008 15 59 00 |        |         |        |      |    |     |   |

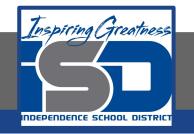

- 8. Create a Line Chart. To create a line chart to show trends over time, do the following:
  - a. Select cells A3-F7, then from the Insert menu, select Chart.
  - b. In the Chart Editor dialog box, from the Chart types tab, click the Switch rows / columns checkbox, then select the Line

chart thumbnail.

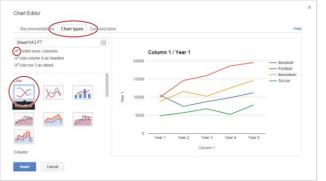

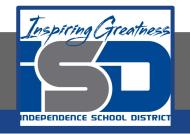

- 9. From the Customization tab, copy and paste the text in cell A1 to the chart title field.
- 10. Delete the Horizontal Axis Title

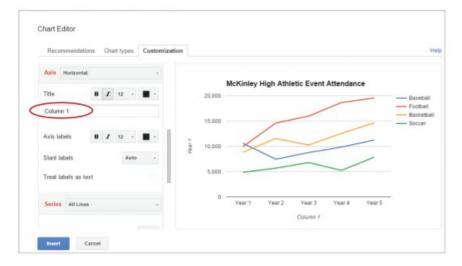

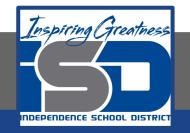

## 11. To add a title to the Y-axis, from the Axis drop-down menu, select Left vertical.

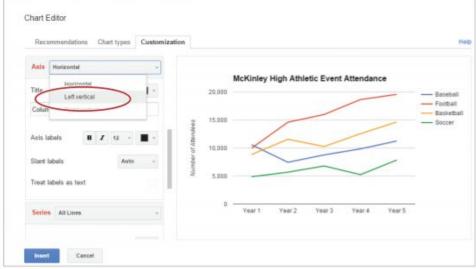

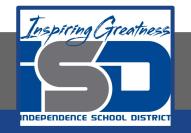

#### Practice: 12. Change the Axis title to [Number of Attendees]

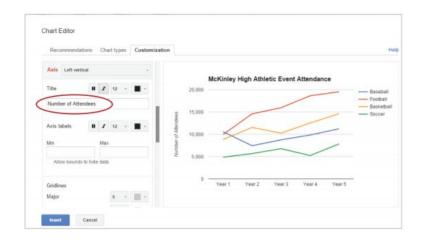

13. Insert the chart.

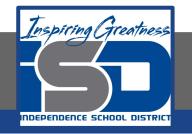

14. To reposition your chart so that all data is displayed, place your cursor at the top of your chart until it becomes a hand, then click and drag your chart below the data. Your spreadsheet should look similar to 3.6 Figure A.

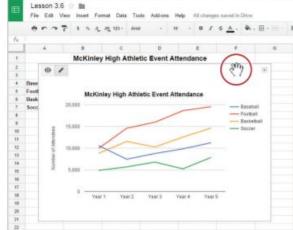

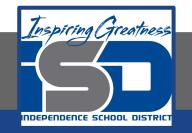

- 15. Insert an Image. To insert an image into your spreadsheet, do the following:
  - a. In cell H3, from the Insert menu, select Image.

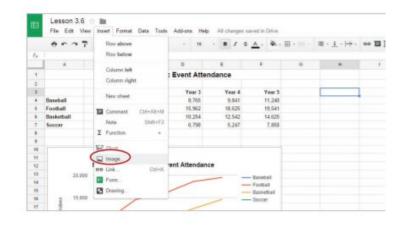

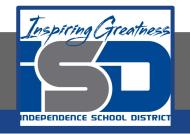

16. Click Search, enter [school mascot] in the Google search field, then hit Enter

| load       | Take a snapshot                | By URL               | Your albums      | Google Drive | Search   |
|------------|--------------------------------|----------------------|------------------|--------------|----------|
|            | rane a enaperior               | by one               |                  | orogeonie    | $( \_)$  |
|            | -                              |                      |                  | •            | $\smile$ |
| oogle      | * school mascot                |                      |                  | ٩,           |          |
| ults shown | n are labeled for commercial r | euse with modificati | on. Learn more   |              |          |
| e your s   | earch in the box above to      | find images usin     | g Google Search. |              |          |
|            |                                |                      |                  |              |          |
| 00         | gle                            |                      | Stock images     |              |          |

17. Double-click an image of your choice.

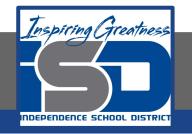

- 18. Resize an Image. To change the size of an image proportionately (larger or smaller), do the following:
  - a. Click the image, then place your cursor over the bottom right-hand corner until it becomes a double-sided diagonal

arrow.

|    | A          | B             | c              | D            | E      | F        | 6 | н    | 1      |    |
|----|------------|---------------|----------------|--------------|--------|----------|---|------|--------|----|
| 1  |            | McKinley H    | igh Athletic   | Event Atten  | dance  |          |   |      |        |    |
| 2  |            |               |                |              |        |          |   |      |        | () |
| 3  |            | Year 1        | Year 2         | Year 3       | Year 4 | Year 5   |   |      |        |    |
| 4  | Baseball   | 10,582        | 7,450          | 8,765        | 9,841  | 11,240   |   | 6    | 20     |    |
| 5  | Football   | 9,960         | 14,586         | 15,962       | 18.625 | 19,541   |   | K    | -1-    |    |
| 6  | Basketball | 8,825         | 11,548         | 10,254       | 12,542 | 14,625   |   |      | a no   | ÷  |
| 7  | Soccer     | 4,875         | 5.687          | 6,790        | 5.247  | 7,850    |   | N    |        | 81 |
| 8  |            |               |                |              |        |          |   | P 16 | J.WVIC | >  |
| 9  |            |               |                |              |        |          |   | 6    |        |    |
| 0  |            |               |                |              |        |          |   | 17   | UC     |    |
| 11 |            |               |                |              |        |          |   |      | 0 1    | 2) |
| 12 |            | McKinley High | h Athletic Eve | nt Attendanc | e      |          |   |      | V      |    |
| 15 | 20.0       | 00            |                |              |        | Rataball |   |      |        | 21 |

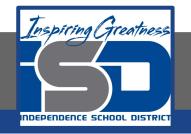

- 19. To resize your image proportionately, click and drag the bottom right-hand corner until it fits within columns H and I.
- 20. Proofread your spreadsheet for accuracy and format.

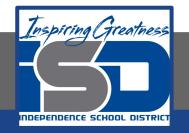

#### Self-Assessment:

#### Check this document to see how you did.

|            | McKinley                     | High Athletic     | Event Atte   | ndance |                                                      |        |       |
|------------|------------------------------|-------------------|--------------|--------|------------------------------------------------------|--------|-------|
|            | Year 1                       | Year 2            | Year 3       | Year 4 | Year 5                                               |        | ~     |
| Baseball   | 10,582                       | 7,450             | 8,765        | 9,841  | 11,240                                               |        | and a |
| Football   | 9,960                        | 14,586            | 15,962       | 18,625 | 19,541                                               | C      | 6X    |
| Basketball | 8,825                        | 11,548            | 10,254       | 12,542 | 14,625                                               | 100    |       |
| Soccer     | 4,875                        | 5,687             | 6,790        | 5,247  | 7,850                                                | A show |       |
| titendees. | McKinley F<br>0,000<br>5,000 | ligh Athletic Eve | nt Attendanc |        | - Baseball<br>- Football<br>- Basketball<br>- Soccer |        |       |

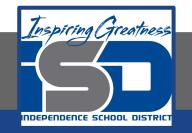

#### **Additional Practice:**

# Add more sports to the document and change your chart to include these sports.